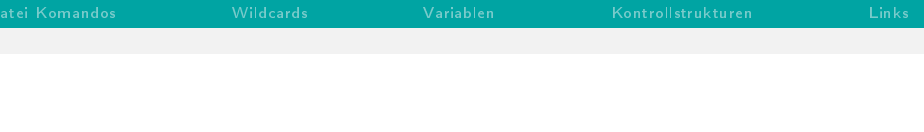

### Einführung Unix Shell

Prof. Dr. Rüdiger Weis

Beuth Hochschule Berlin

Wintersemester 2012/2013

Prof. Dr. Rüdiger Weis [Einführung Unix Shell](#page-44-0)

K ロ ▶ K @ ▶ K 할 ▶ K 할 ▶ → 할 → 9 Q @

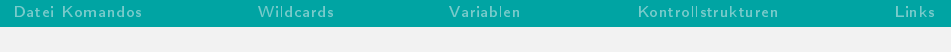

[Datei Komandos](#page-6-0)

#### [Wildcards](#page-13-0)

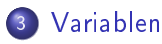

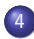

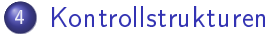

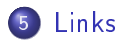

K ロ ▶ K @ ▶ K 할 ▶ K 할 ▶ → 할 → 9 Q @

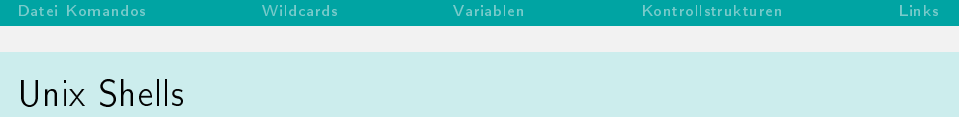

- Bourne Shell (/bin/sh)
- bash (Bourne-again-shell)
- ash (Almquist shell)
- dash (Debian Almquist shell)
- Korn Shell
- $\bullet$  csh
- o tcsh
- $\bullet$  ...
- Wikibook: Shellprogrammierung [http://de.wikibooks.org/wiki/Linux-Kompendium:\\_Shellprogrammierung](http://de.wikibooks.org/wiki/Linux-Kompendium:_Shellprogrammierung)
- Übersicht Shells [http://en.wikipedia.org/wiki/Comparison\\_of\\_computer\\_shells](http://en.wikipedia.org/wiki/Comparison_of_computer_shells)

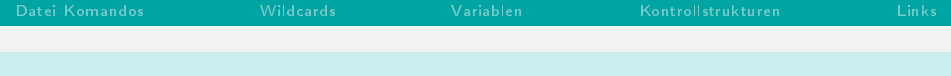

#### Starten und Verlassen

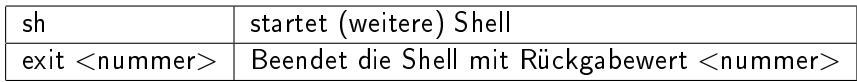

- Startzeile für Skripte in der ersten Zeile (Shebang)
	- #!/bin/sh
- $\bullet$  # für Kommentare

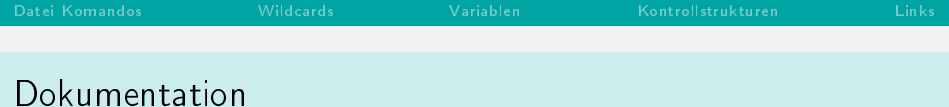

# Dokumentation

- $o$  man
- info
- **a** apropos

# Nützliche Komandos

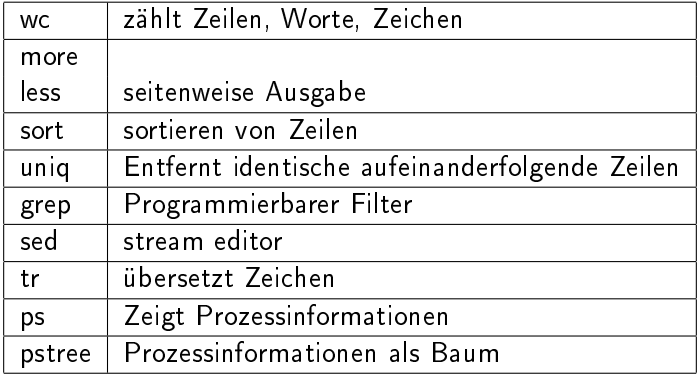

## Datei Komandos

<span id="page-6-0"></span>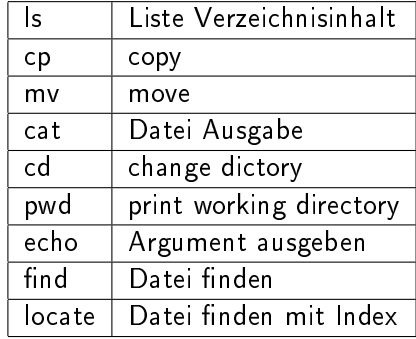

# stdin, stdout,stderr

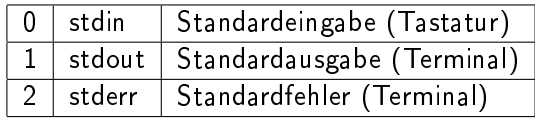

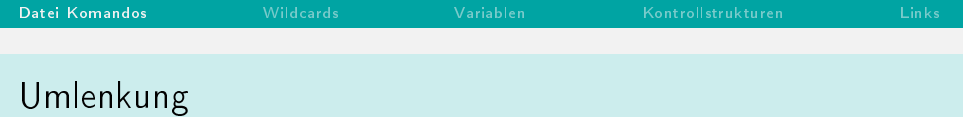

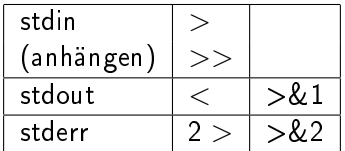

イロト イ団ト イミト イミト ニミー りんぴ

### Beispiel: Umlenkung stderr

\$ murks bash: murks: command not found \$ murks 2> err \$ cat err bash: murks: command not found

#### K ロ ▶ K @ ▶ K 할 ▶ K 할 ▶ → 할 → 9 Q @

 $10/45$ 

#### Beispiel: Ausgabe auf stderr

```
$ cat outerr.sh
#!/bin/bash
echo "Ausgabe auf stdout." >&1
echo "Ausgabe auf stderr." >&2
```

```
$ sh outerr.sh
Ausgabe auf stdout.
Ausgabe auf stderr.
$ sh outerr.sh 2>err
Ausgabe auf stdout.
$ cat err
Ausgabe auf stderr.
```
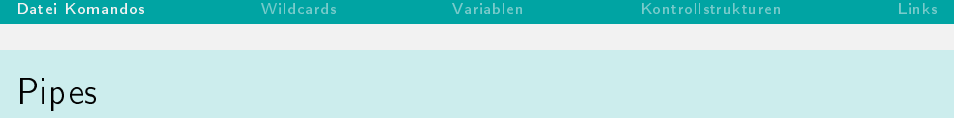

#### Pipe

<prozess1>|<prozess2>

- Mittels des Pipesymbols | erreicht man die direkte Verknüpfung zweier Prozesse:
	- **Ausgabe des ersten Prozesses bildet**
	- **Eingabe des zweiten Prozesses**

#### イロメ イ団メ イモメ イモメー 毛  $2990$

## Beispiel: Umlenkung und Pipes

```
$ echo "Hallo Welt."|wc
     1 2 12
$ echo "Hallo Welt.">hallo.txt
$ ls
hallo.txt
$ ls|wc
     1 1 10
```
#### メロメ メタメ メミメ メミメー  $E = \Omega Q$

13 / 45

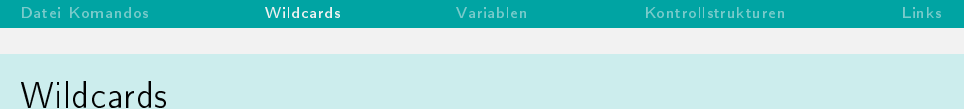

<span id="page-13-0"></span>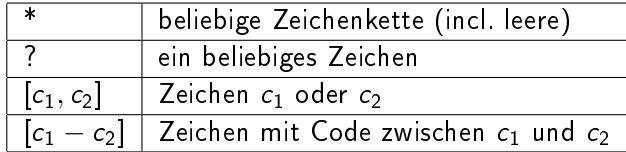

## Kommando-Gruppen

- **•** trennt Kommandos
- () Gruppiert Kommandos

Steuert Umlenkungen.

Umgebungsvariablen

- Umgebungsvariablen binden Variablennamen an Zeichenketten.
- Weitergabe an Kindprozesse möglich.
- <span id="page-15-0"></span>Shell ist Vaterprozess von dort aufgerufen Programmen.

#### Setzen und Löschen

- **Setzen von Umgebungsvariablen** 
	- $\bullet$  <name>=<string> String an Variable zuweisen
	- $\bullet$  <name>= $\$(<$ cmd>)  $<$ name $>=$   $<$ cmd $>$

Ausgabe von <cmd> an Variable zuweisen

- Löschen von Umgebungsvariablen
	- $\bullet$  unset  $<$ name $>$

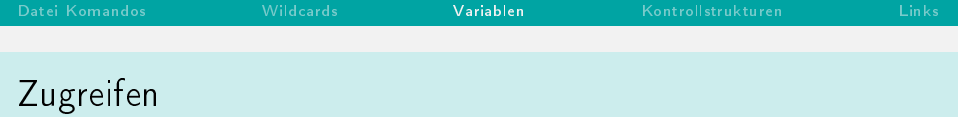

#### o set

zeigt alle Umgebungsvariablen an.

#### $\bullet$  export  $<$ name $>$

macht Umgebungsvariablen für Kindprozesse sichtbar.

#### $\bullet$  \$ $<$ name $>$

liefert Wert der Umgebungsvariablen zurück.

### Wichtige Umgebungsvariablen

- HOME : Homeverzeichnis
- HOSTNAME :Rechnername
- PS1 : Shell-Prompt
- PATH : Suchpfad für ausführbaren Programme

#### 지수는 지속하는 지금에 지금이 되는 것  $299$

Vordefinierte Variablen

- ERRNO : Fehlernummer des letzten Systemaufrufes
- PWD : Aktuelles Verzeichnis
- OLDPWD : Vorheriges Verzeichnis

#### Vordefiniete Variablen

- \$0 Name des Skriptes
- $$1...$9$  Aufrufparameter mit der Nummer n,  $1<=n<=9$ 
	- \$\* Alle Aufrufparameter als zusammenhängender String
	- \$@ Alle Aufrufparameter als Folge von Strings
	- $$#$  Anzahl der Aufrufparameter
		- \$? Rückgabewert des letzten Kommandos
		- \$\$ Prozessnummer der aktiven Shell
		- \$! Prozessnummer des letzten Hintergrundprozesses

 $2990$ 

 $\mathbf{C} = \mathbf{A} \oplus \mathbf{B} + \mathbf{A} \oplus \mathbf{B} + \mathbf{A} \oplus \mathbf{B} + \mathbf{A} \oplus \mathbf{B} + \mathbf{A} \oplus \mathbf{B} + \mathbf{A} \oplus \mathbf{B} + \mathbf{A} \oplus \mathbf{B} + \mathbf{A} \oplus \mathbf{B} + \mathbf{A} \oplus \mathbf{B} + \mathbf{A} \oplus \mathbf{B} + \mathbf{A} \oplus \mathbf{B} + \mathbf{A} \oplus \mathbf{B} + \mathbf{A} \oplus \mathbf{B} + \mathbf{A$ 

#### '...' keine Ersetzung

"..." deaktiviert nur Wildcard-Ersetzung, erlaubt Variablen-Ersetzung

`...` (Backticks) Verwendet Ausgabe des Kommandos alternativ:

 $\mathfrak{S}(\ldots)$ 

\ Sonderbedeutung für einzelnes Zeichen aufheben

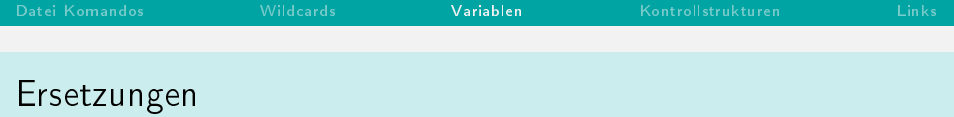

```
$ echo date
date
$ echo "date"
date
$ echo 'date'
date
$ echo 'date'
Mo 26. Nov 22:55:42 CET 2007
$ echo $(date)
Mo 26. Nov 22:55:57 CET 2007
```
K ロ ▶ K @ ▶ K 할 ▶ K 할 ▶ → 할 → 9 Q @

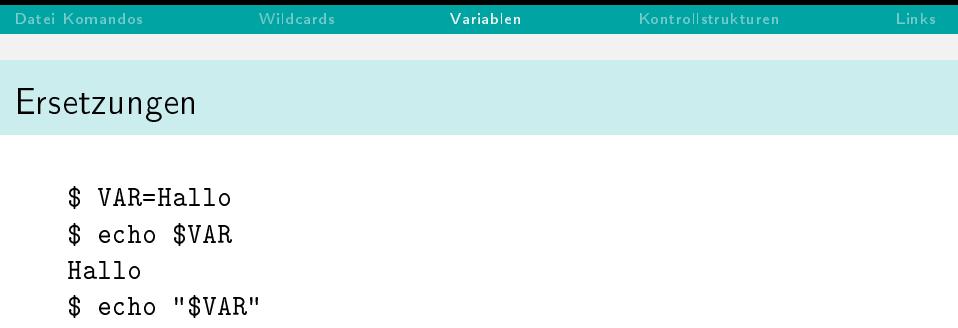

Hallo \$ echo '\$VAR' \$VAR \$ echo "\$VAR\*" Hallo\* \$ echo '\$VAR\*' \$VAR\*  $$echo$  \\*

 $\ast$ 

イロト イ団ト イミト イミト ニヨー つんぺ

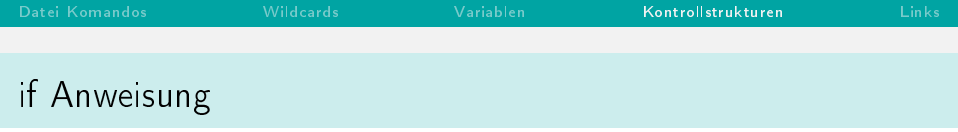

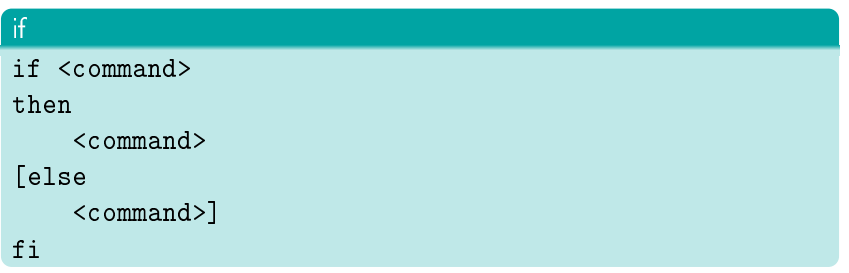

- $\bullet$  Wenn Rückgabewert von  $<$ command $>$  in if Zeile 0 ist.
	- dann führe then-Zweig aus.
	- sonst führe else-Zweig aus.

<span id="page-24-0"></span>K ロ ▶ K @ ▶ K 할 ▶ K 할 ▶ → 할 → 9 Q @

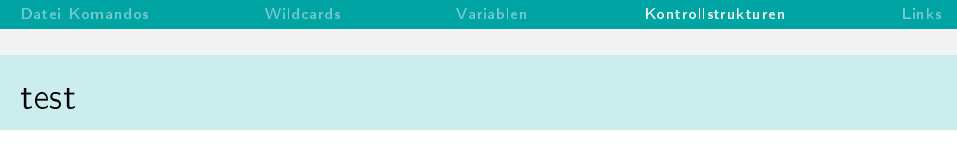

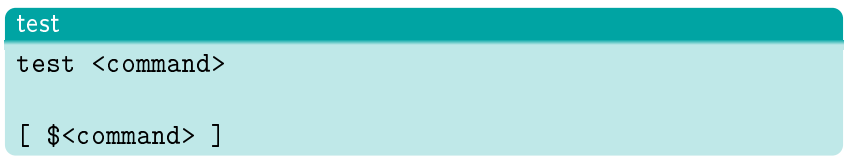

Beachte: Leerzeichen hinter [ und vor ].

- Boolsche Ausdrücke
- Zahlen-Vergleiche
- **String-Vergleiche**

## test Optionen I

- -d file Directory
- -f file File
- -s file nicht leeres File (size)
- -r file Read-Permission
- -w file Write-Permission
- -x file Execute-Permission
- -z string Leerstring (zero)
	- $=$  Strings gleich
	- != Strings ungleich

### test Optionen II

- -eq Zahlen gleich (equal)
- -ne Zahlen ungleich
- -gt grösser (greater than)
- -ge grösser gleich
- -It kleiner (less than)
- -le kleiner gleich
	- ! nicht
- -a und (and)
- $-$ o oder (or)

## Boolsche Ausdrücke

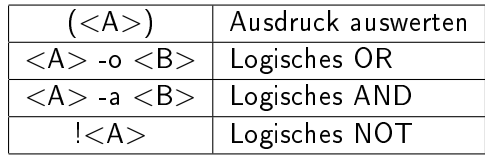

## Zahlen-Vergleiche

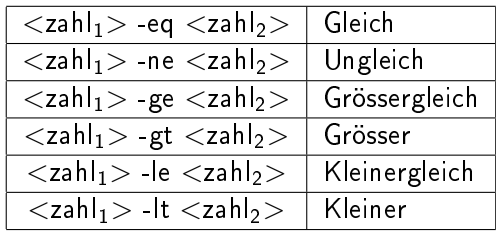

メロメ メタメ メミメ メミメン ミン  $299$ 

# String-Vergleiche

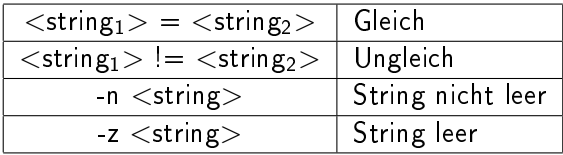

# Beispiel: if Anweisung

```
#!/bin/sh
uhrzeit=\$(date +\%H)if [ $uhrzeit -lt 14 ]
then
    echo "Guten Morgen."
else
    echo "Guten Tag."
fi
```
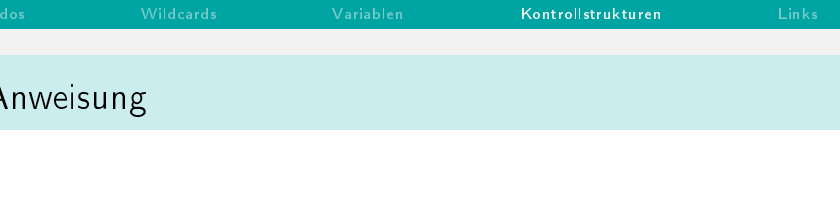

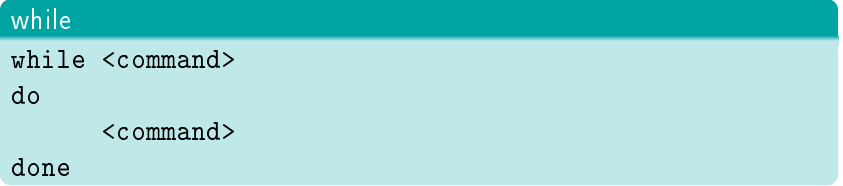

 $\bullet$  Wenn Rückgabewert von  $\lt$ command $>$  in while Zeile 0 ist.

#### イロト イ団ト イミド イミドー ミー のなび

## Beispiel: while Anweisung

```
i=0while [ $i - le 10 ]do
    i = $(expr $i + 1)echo "$i"
done
```
#### メロメ メタメ メモメ メモメー  $E = \Omega Q$

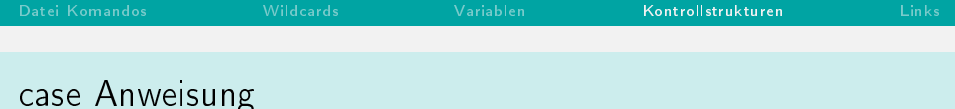

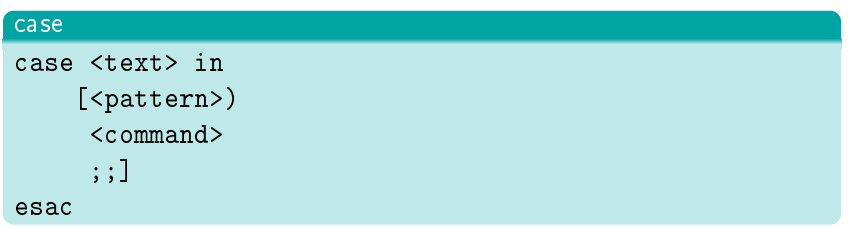

- Nur erster passender Fall wird ausgeführt
- \*) für Default-Fall

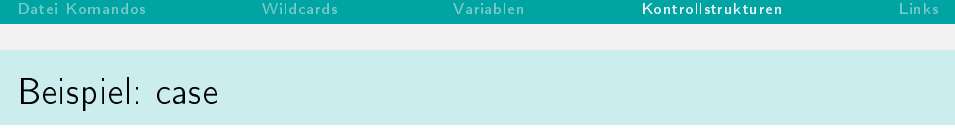

```
$ cat rufe.sh
case $1 in
   Hund) echo "Wau!";;
   Katze) echo "Miau!";;
   *) echo "Hallo!";;
esac
$ sh rufe.sh Hund
Wau!
$ sh rufe.sh Katze
Miau!
$ sh rufe.sh
Hallo!
```
#### K ロ ▶ K @ ▶ K 할 ▶ K 할 ▶ → 할 → 9 Q @

 $36/45$ 

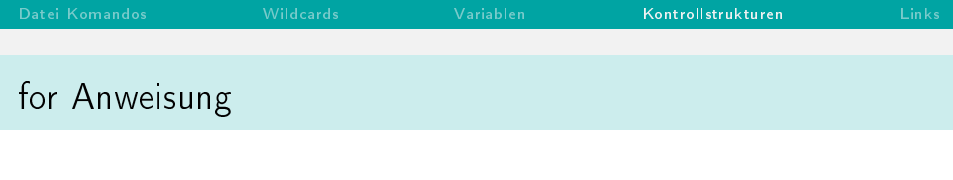

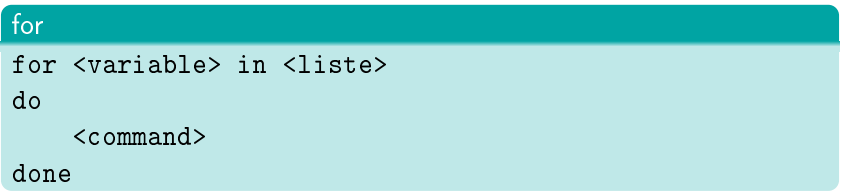

<variable> wird bei jedem Durchlauf das nächste Listenenelment zugewiesen.

#### for x in Technische Fachhochschule Berlin do echo \$x done

## Beispiel: Aufrufparameter

for para in \$0 do echo "Aufrufparameter : " \$para done

Variablen Kontrollstrukturen Links

#### Beispiel: txt Dateien finden

for i in  $f(t)$  in  $\$  (find  $\degree$  -name "\*.txt") do echo \$i done

#### Harte Links

#### ln quelle linkname

- **•** Zeiger auf Dateien
- Nicht möglich für Verzeichnisse.
- Keine harte Links über Gerätegrenzen
- <span id="page-40-0"></span>Löschen, Umbenennen und Verschieben der Quelldatei haben keinen Einfluss auf Link.

## Beispiel: Harte Links

```
$ echo "Dateiinhalt">datei
$ cat datei
Dateiinhalt
$ ln datei verweis
$ cat verweis
Dateiinhalt
$ ls
datei verweis
$ rm datei
$ ls
verweis
$ cat verweis
Dateiinhalt
```
#### メロメ メ都 メメ きょくきょう  $E = \Omega Q$

#### ln -s quelle linkname

- Zeiger auf Dateien oder Verzeichnisse.
- Löschen, Umbenennen und Verschieben der Quelldatei brechen den Link.
- Symbolische Links über Gerätegrenzen möglich.
- Anzeigen mittels ls -F

#### K ロ ▶ K @ ▶ K 할 ▶ K 할 ▶ → 할 → 9 Q @

### Beispiel: Symbolische Links

```
$ echo "Dateiinhalt">datei
$ ln -s datei verweis
$ ls -F
datei verweis@
$ cat verweis
Dateiinhalt
$ rm datei
$ cat verweis
cat: verweis: No such file or directory
$ ls
verweis
$ ls -F
verweis@
                                     イロト イ団ト イミト イヨト ニヨー りんぴ
```
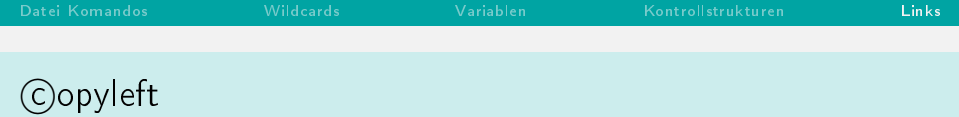

#### **Copyleft**

- **·** Erstellt mit Freier Software
- C Rüdiger Weis, Berlin 2005 20012
- unter der GNU Free Documentation License.

#### <span id="page-44-0"></span>K □ ▶ K @ ▶ K 끝 ▶ K 끝 ▶ □ 끝 → ⊙ Q ⊙